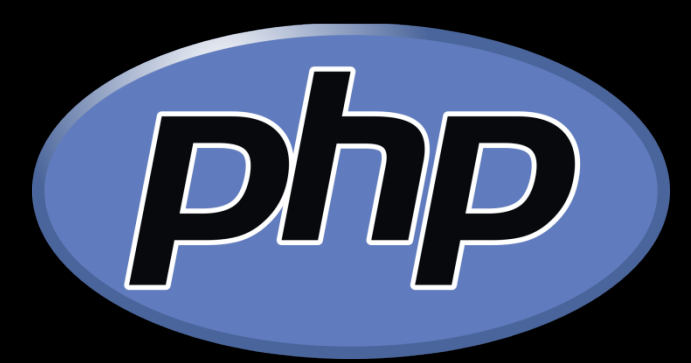

#### **Introduction PHP**

#### TKB4352 – Pengembangan Aplikasi Berbasis Web

Chalifa Chazar, S.T., M.T Modul : script.id Email : chalifa.chazar@gmail.com

## Jadwal Kuliah

- Waktu Kuliah : Sabtu, 12.10
- Ruangan : Lab Besar
- Enrollment Key : web2 79
- Aturan:
	- Tugas : 30%
	- $UTS$  : 35%
	- UAS : 35%
- Perhatian! Perangkat gadget/mobile harap diset dalam keadaan silent/mute

# Modul

- Semua **modul**, **info**, dan **pengumpulan tugas** diakses melalui http://script.id
- Untuk pengumpulan tugas, quis, dan ujian harap perhatikan ketentuan upload tugas

## Pre-recruitment

- HTML
- CSS
- Javascript

## Pustaka

• **Raharjo, B. (2015): Mudah Belajar PHP Teknik Penggunaan Fitur-Fitur Baru Dalam PHP 5. Informatika. Bandung** 

• **Buku Pintar Webmaster: Adhi Prasetio, 2015**

# Apa itu PHP?

- PHP: Hypertext Preprocessor
- Bersifat open source
- Populer digunakan untuk pengembangan aplikasi web
- PHP script dieksekusi disisi server dan hasilnya ditampilkan melalui browser

# Apa itu PHP?

- File PHP memiliki ekstensi .php
- File PHP bisa mengandung text, HTML, CSS, Javascript, dan code PHP
- Penulisan kode PHP mengizinkan 2 gaya pemrograman:
	- Gaya prosedural
	- Gaya berorientasi objek

# Tools yang dibutuhkan

- Server Side
	- Xampp
- Editor text :
	- Notepad
	- Notepad++
	- NetBeans
	- PHP Designer (berbayar)
	- Adobe Dreamweaver (berbayar)
- Client Side
	- Browser

## Instalasi Xampp Portable

- Download xampp portabel di http://script.id/xampp.zip
- Simpan dan ekstrak di **Drive C:**
- Klik **setup\_xampp.bat** untuk memastikan konfigurasi sudah benar

## Tampilan setup\_xampp

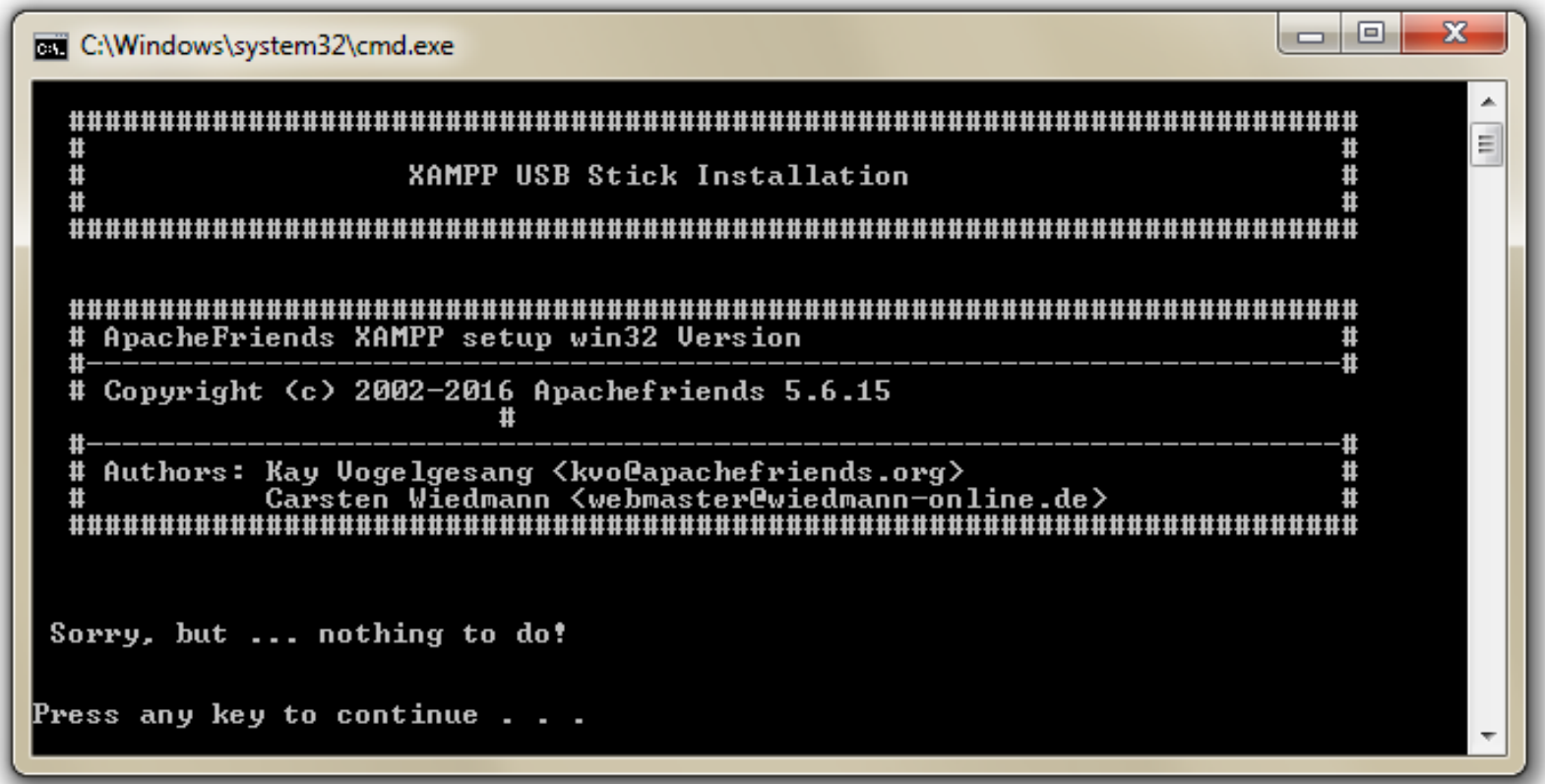

## Re-konfigurasi setup\_xampp

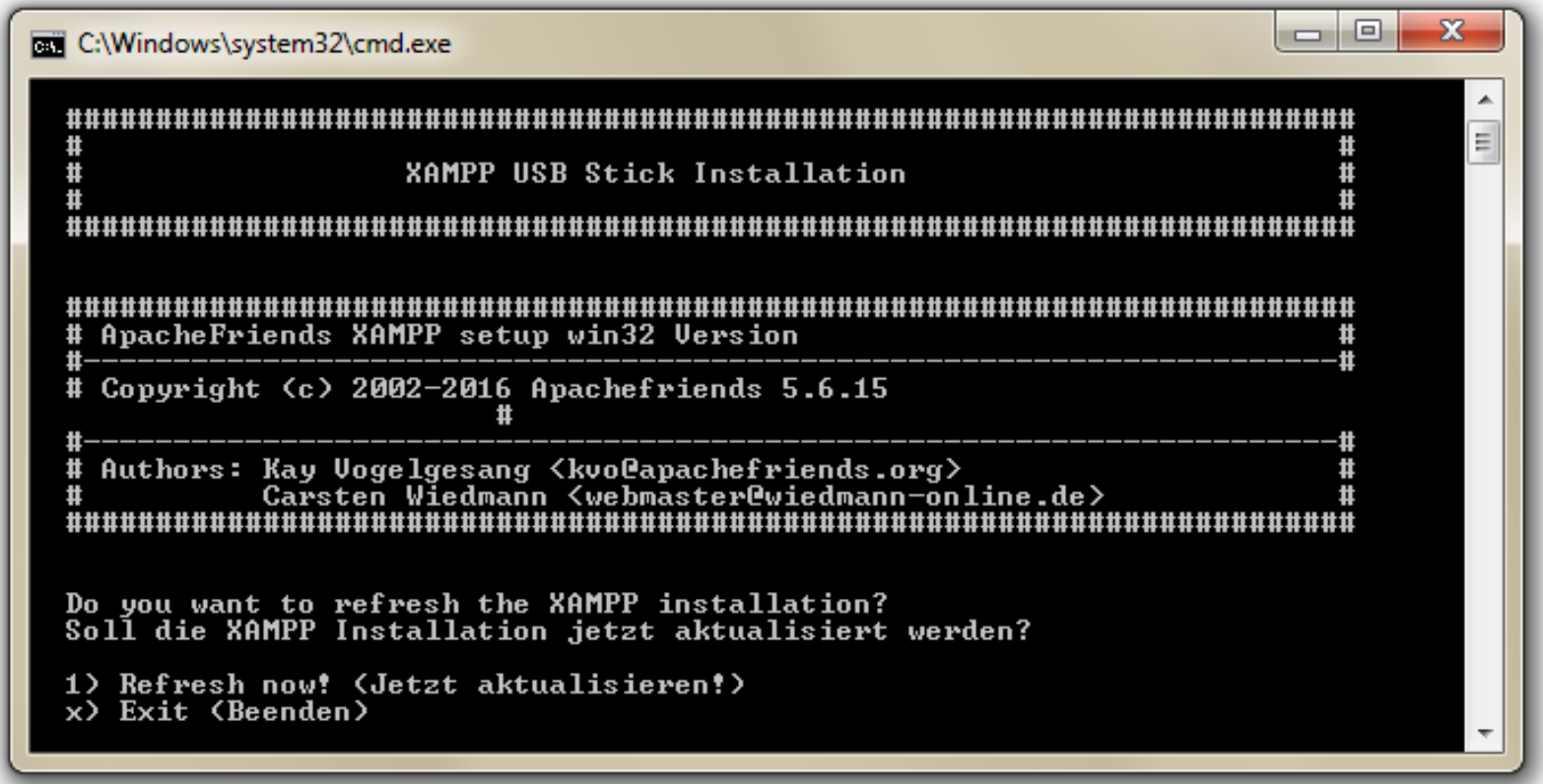

## Tampilan xampp-control.exe

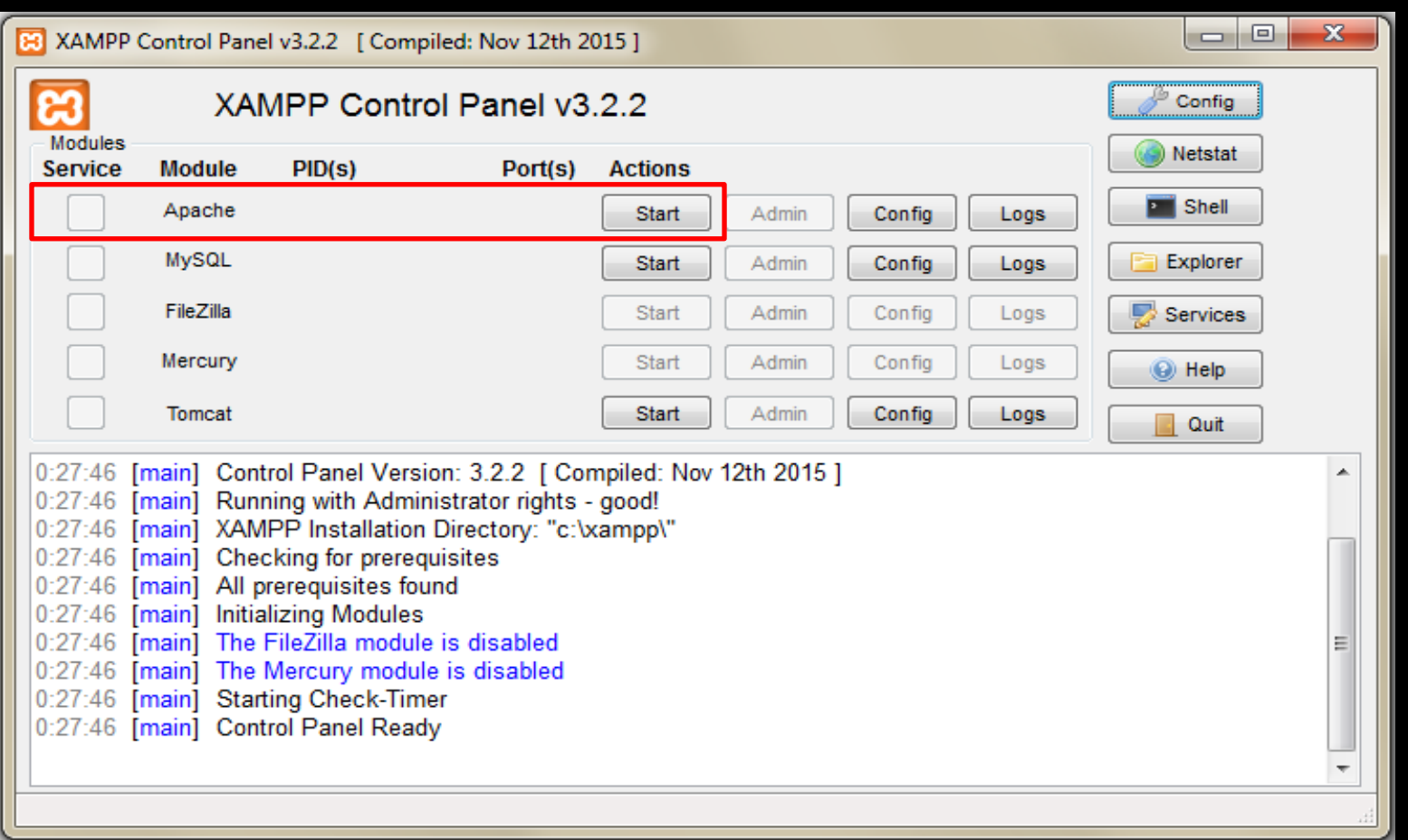

#### Antarmuka web server

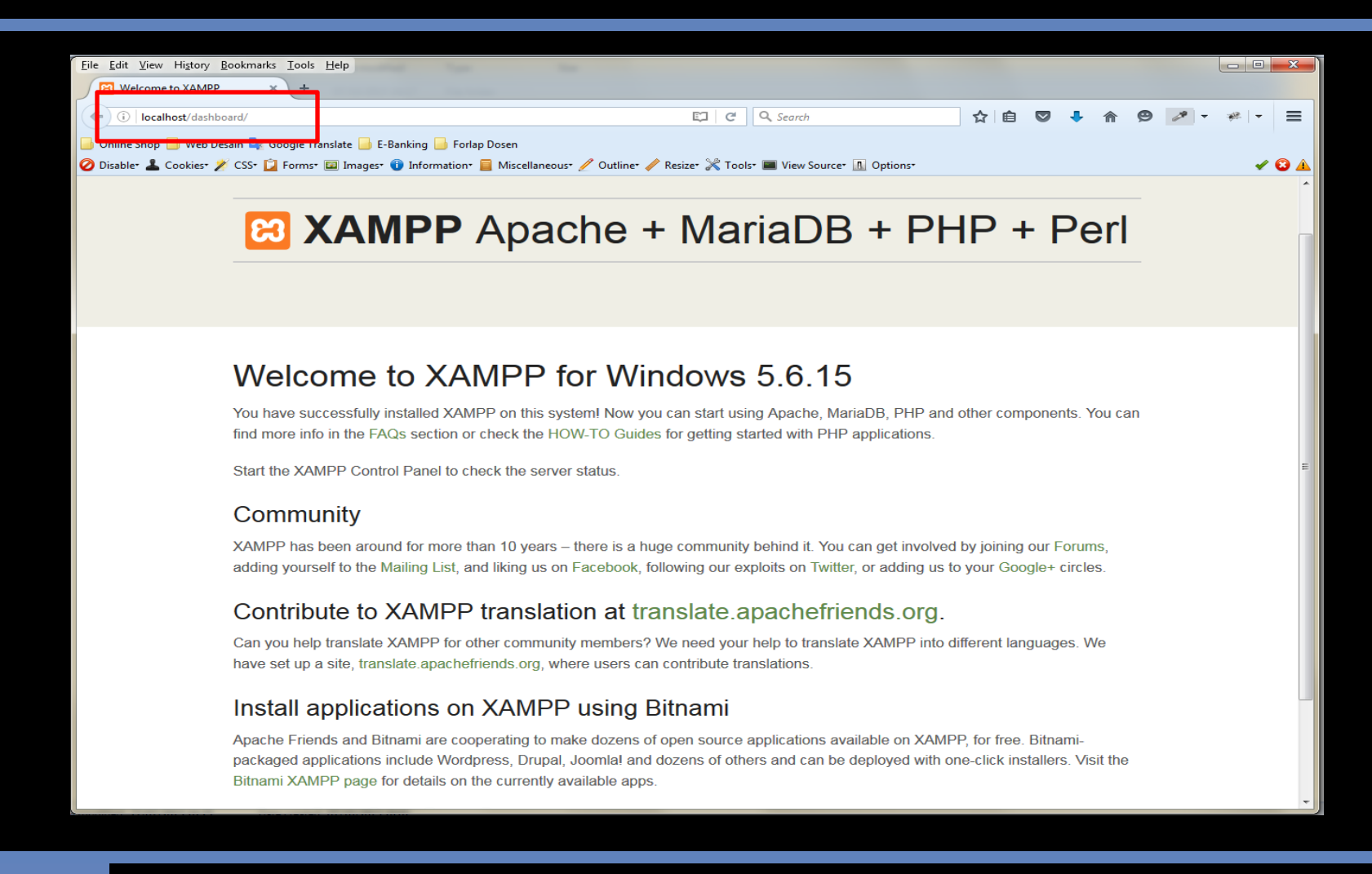

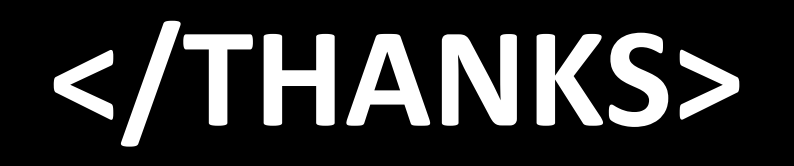

Chalifa Chazar, S.T., M.T script.id chalifa.chazar@gmail.com

Copyright 2017 by Chalifa Chazar - script.id